**長期優良住宅化リフォーム推進事業評価室事務局**

# **通年申請タイプ**

# 事業者ポータルサイト (PS) における手続き

### 今年度の主な変更点

年度更新、ホームページ更新の他、以下の変更を⾏っています。ご確認ください。

#### **通年申請タイプ 主な変更点**

P174〜175 本事業ホームページリニューアルを反映

- P176 前 ○契約書等のひな形登録がなくなりましたので、事業者登録後のメール送信は行いません。
- 後 ○事業者登録後のメール送信は行いません。
- P177 前  $\sim$ 変更できないので、実施支援室に $\sim$
- 後 〜変更できないので、変更届を事業者ポータルサイトからダウンロードして、実施支援室に〜 P178 住宅登録時に入力する項目に、交付申請予定額を追加
- P181 以下を最下行に追加 (変更届は事業者ポータルサイトからダウンロードしてください)
- P183 よくある質問と回答に、「共同企業体 (JV) による事業の実施は可能か?」を追加

#### **事前採択タイプ 主な変更点**

P186 本事業ホームページリニューアルを反映

※ ページ番号に めづいているページは、昨年度から追加又は変更のあるものです。 ※ ページ番号に めづいているページは、R6年度当初に公開した資料から変更のあるものです。 (主に⾒やすくする変更です。)

### 通年申請タイプの基本的なフロー

#### **交付申請までの基本的なフロー**

2023.07.07 xxxxxxxxxx

 $\leftarrow$  -RERS

- 通年申請タイプ (評価基準型、認定長期優良住宅型) を利用する場合には、アカウント 発行を経て、事業者登録を行うことが必要です。
- 事業者登録とは、通年申請タイプを利用する場合に必ず実施いただく最初の手続きであ り、法人(支店長名等で契約締結可能であれば、支店・事業所単位でも可。)ごとに、 企業名や連絡先等の事業者の基本的な情報等の入力をしていただく手続きです。
- R5年度事業者情報が公表されていた方は、アカウント発行、情報入力を省力化できるよ うに、事業者登録開始時に案内します。
- その後、リフォーム工事をする住宅が決まったら、個別の住宅ごとに住宅登録、速やか に(原則1ヶ月以内)様式のダウンロード後に交付申請手続きを行ってください。

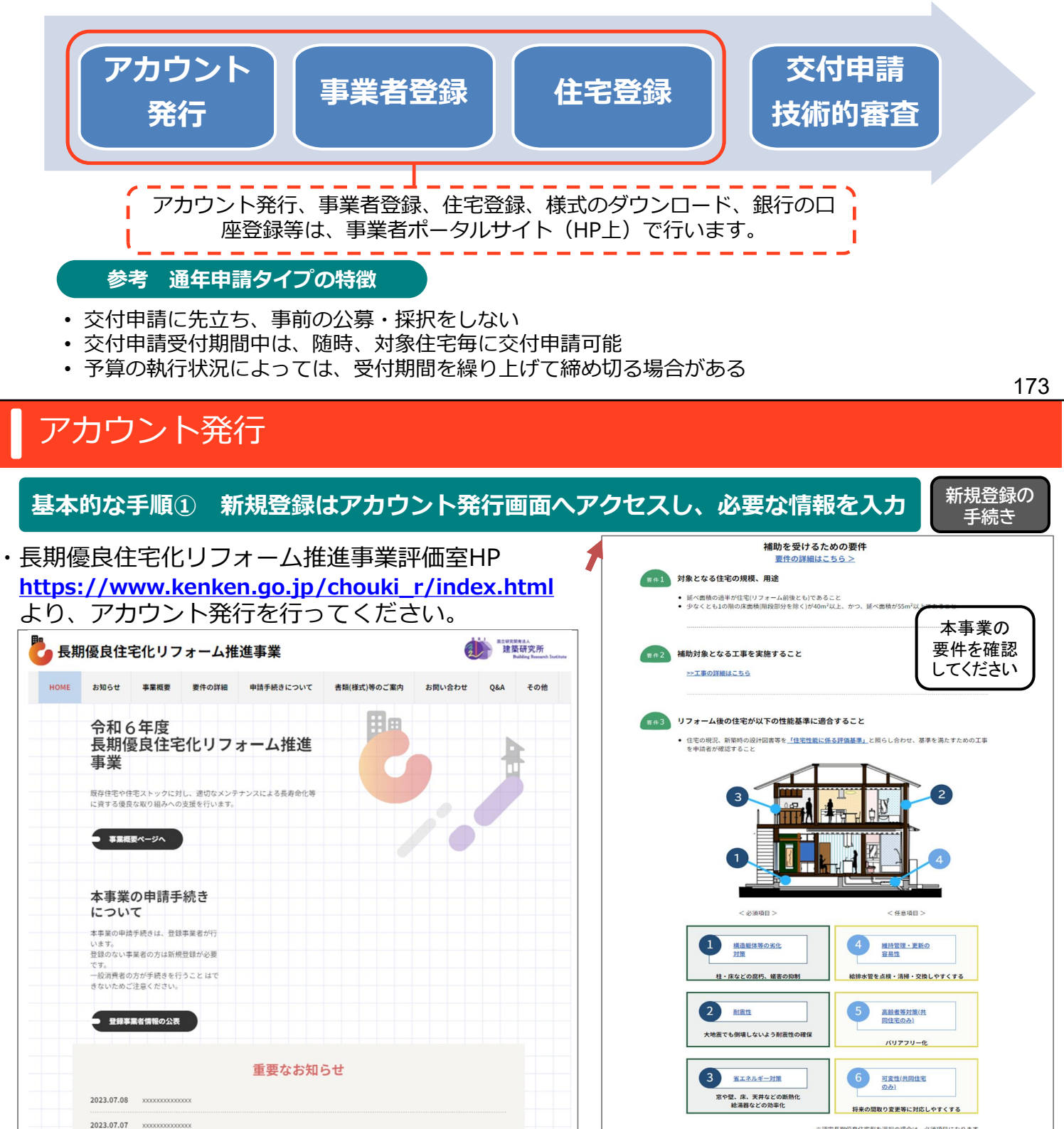

• エキ前にインスペクション(建物現況開発)を実施すること いい ヽ ノ し 174

要件4 工事以外の要件

次ページに

続く

※現実長期債員仕宅型を設設の場合は、必須項目にかります

# アカウント発行

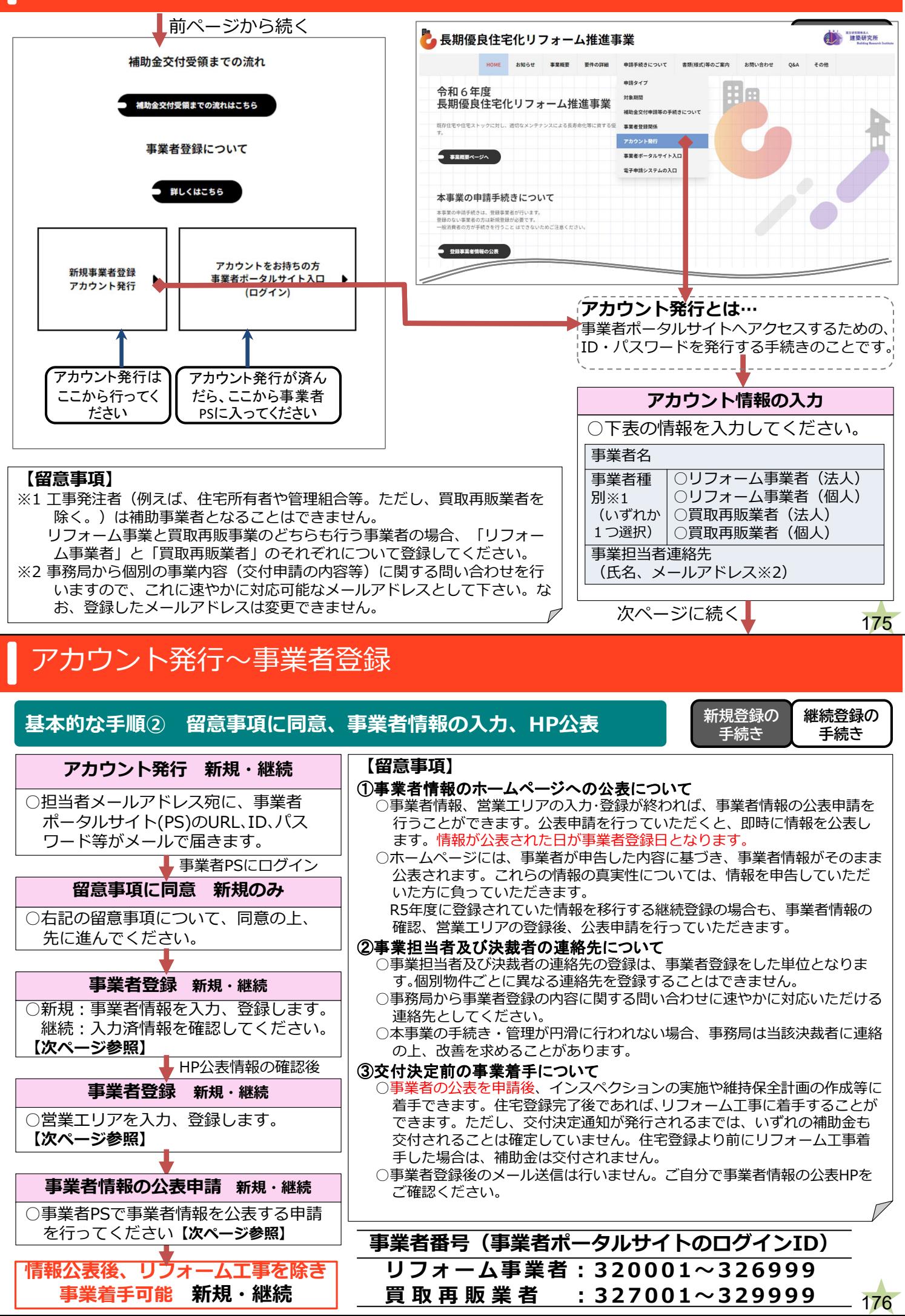

#### **下の情報を入力・確認してください。 事業者登録における入力内容**

新規登録:アカウント発行時に入力いただいた情報(赤字)については改めて入力いただく必要はありませんが、間違い等ない か確認してください。

継続登録:全ての情報はR5から引き継ぎますが、必要があれば変更してください。メールアドレス等一部の情報は、事業者PS で変更できないので、変更届を事業者ポータルサイトからダウンロードして、実施支援室に変更手続きを行ってくださ い。

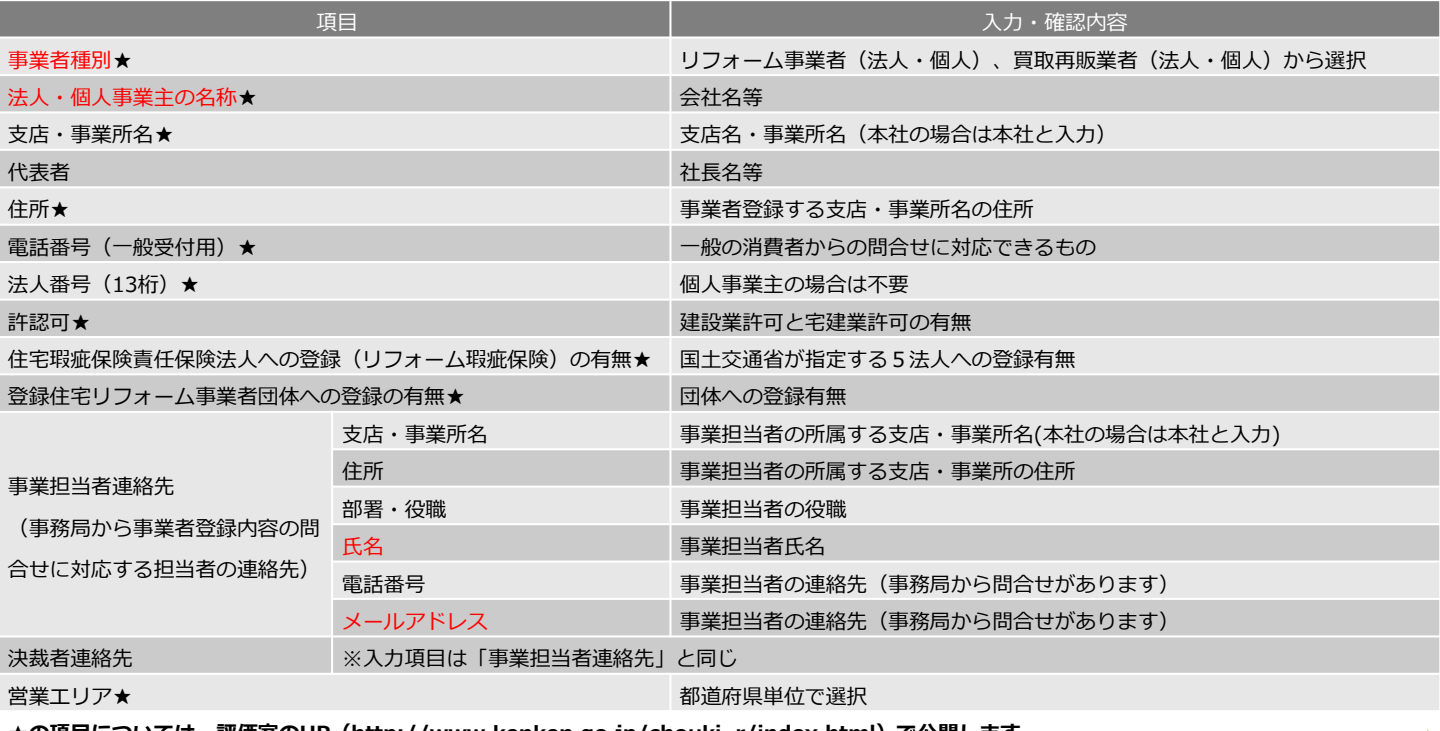

**★の項目については、評価室のHP(http://www.kenken.go.jp/chouki\_r/index.html)で公開します。**

## 住宅登録

#### **基本的な手順③ 交付申請を行う住宅の登録・様式ダウンロード**

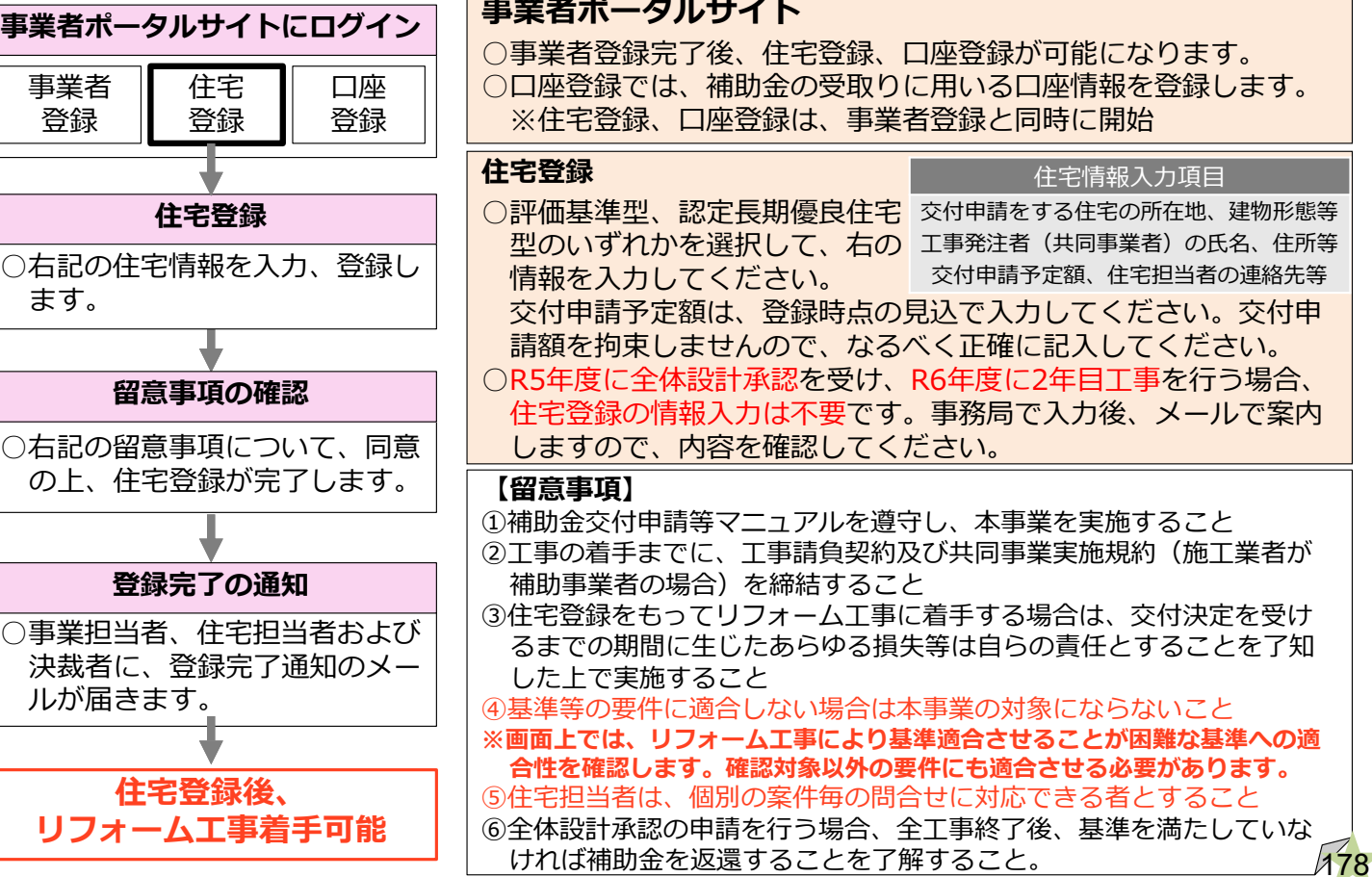

# 様式のダウンロード

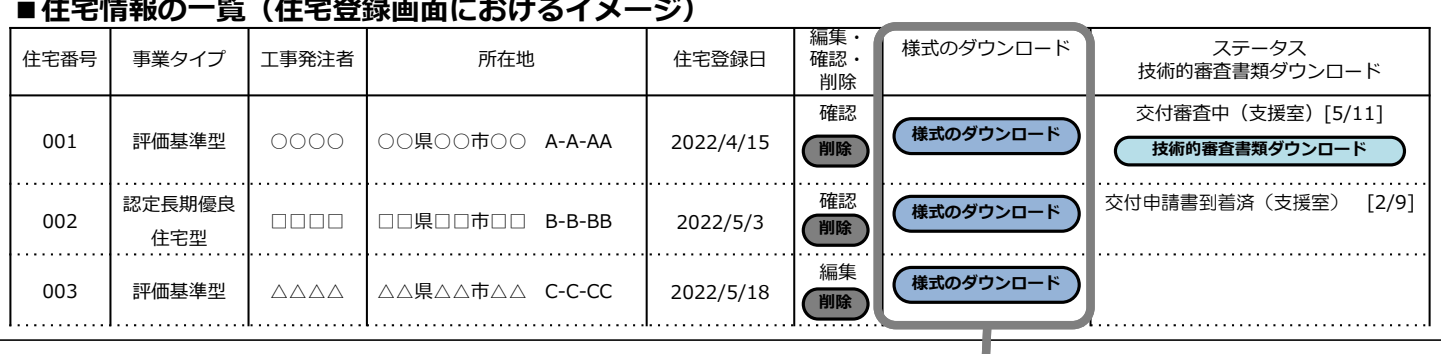

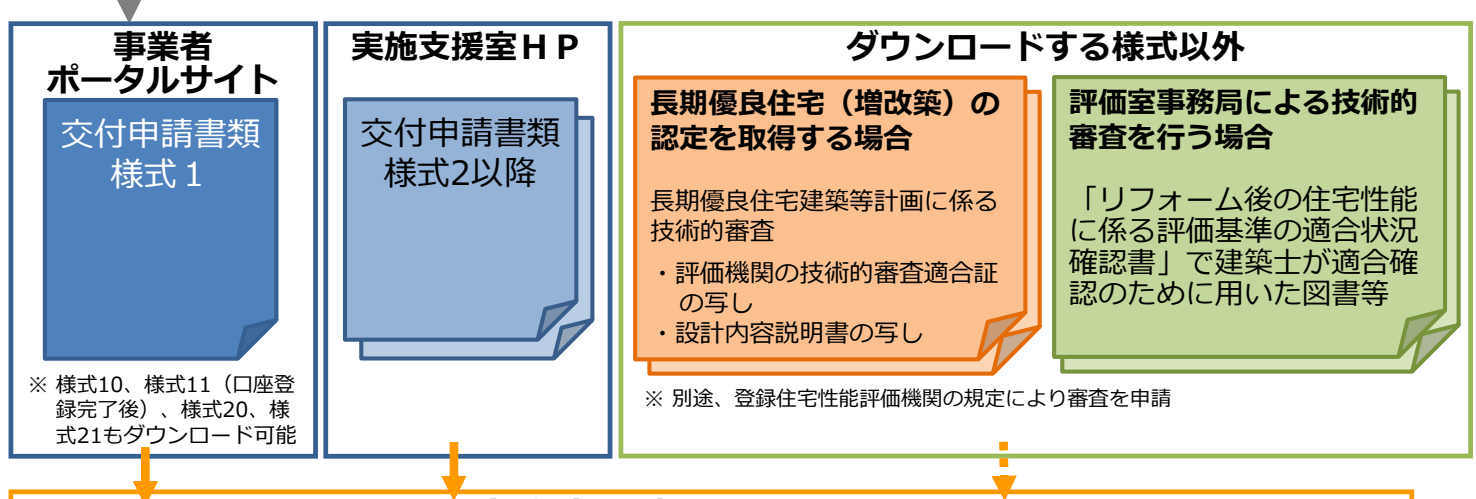

179 必要書類をセットして**実施支援室**へ交付申請:原則住宅登録から1ヶ月以内 遅れると住宅登録の更新をする必要があります。これを怠ると住宅登録がロックされ、様式 のダウンロード等ができなくなります。(この運用は、交付申請可能になってから開始)

# |報の一覧(住宅登録画面)

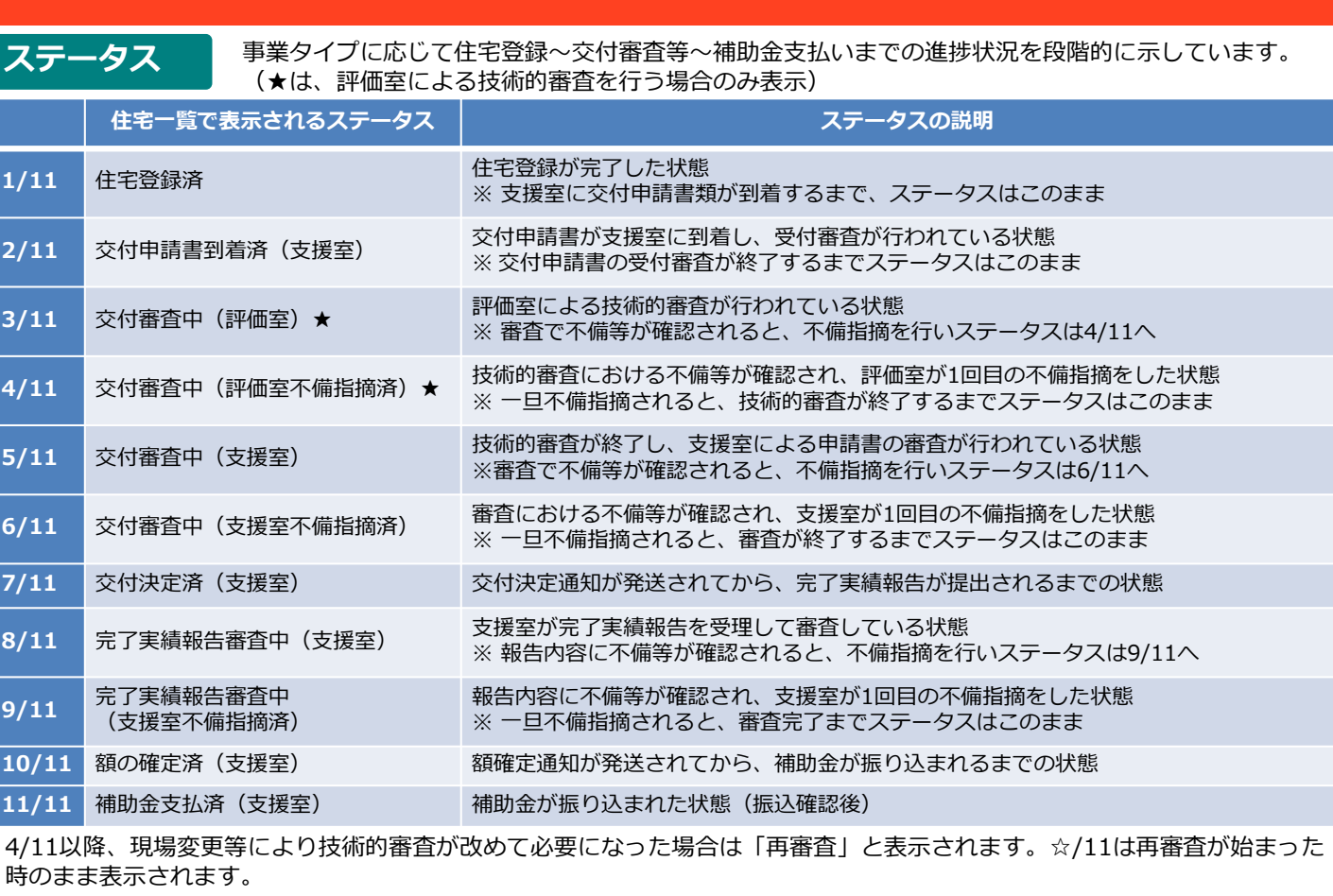

**技術的審査書類のダウンロード**

評価室による技術的審査が完了すると、審査書類の最終版のデータを住宅情 報の一覧からダウンロードできるようになります。(再審査の場合も含む)

### **■住宅登録**

**⑫事業者登録時の担当者(事業担当者)と住宅担当者の違いは何か?**

#### 事業者登録時に登録する事業担当者

事業者登録全体の担当者で、事業者登録に関することについて、実施支援室、 評価室事務局(以下、事務局等)からの問合せ等に対応していただける方

#### 住宅担当者

個別の案件についての担当者で、個別の交付申請の内容について、事務局等 からの問合せ等に対応していただける方

- ・事業者登録時の担当者と住宅担当者は同じでも別々でも構いません。また、住 宅担当者は、個別の案件毎に登録することができます。但し、情報の行き違い を避けるため、事業者登録の内容については事業担当者、個別案件の内容につ いてはその案件の住宅担当者に登録された方に一本化して問合せ等を行ってく ださい。
- ・住宅担当者はいつでも変更できます。住宅登録後も事業者ポータルサイトから 修正することができますので、変更があった場合は適宜修正してください。変 更届も不要です。

181 事業担当者についてはこれまで通り、住宅登録後に変更する場合は、実施支援 室に変更届を提出してください(変更届は事業者ポータルサイトからダウンロー ドしてください)。

# よくある質問と回答

### **■住宅登録~交付申請**

#### **⑬住宅登録から交付申請まで1ヶ月以上かかったら交付申請できなくなるのか?**

- ・**交付申請は住宅登録後**、原則、**1ヶ月以内に速やか**に行ってください。
- ・交付申請が住宅登録から1ヶ月経過しても実施支援室に届かない場合、**事業者 に交付申請を行っていただくように督促**のメールが自動送信されます。
- ・このメールが届いたら、事業者ポータルサイトから該当する住宅登録について、 **メール到着から1週間以内に、更新ボタンを押して**ください。
- ・この更新手続きが**1週間以内に行われない**と、住宅登録がロックされ、**様式の ダウンロード等を行えなく**なり、**交付申請ができなく**なります。
- ・交付申請を行うために、**住宅登録のロックを解除する**には**事業者PS上で、登録 されているメールアドレスを入力**していただく必要があります。
- ・交付申請書を発送済でも、事務局が交付申請受領確認までに数日を要しますの で**行き違いにより、メールが送信される**ことがあります。その場合は更新手続 きを行ってください。事業者PSに反映される前の**交付申請書の受付状況を確認** する際は、**実施支援室**までお願いします。

⇒実施支援室 **toiawase@choki-r-shien.com**

・この運用は、**交付申請書の様式等が公開**されて、**交付申請が可能になった日か ら開始**します。**これ以前に住宅登録**された住宅については、**交付申請開始日か らカウントして1か月以内**に交付申請を行うこととしてください。

#### **■事業者登録**

#### **⑭共同企業体(JV)による事業の実施は可能か?**

事業者登録は個社・個人によることが原則ですが、以下の要件を満たす場合、 共同企業体(JV)による事業者登録を可能とします。

<共同企業体(JV)の事業者登録要件>

- ・事業者登録時に、代表幹事会社1社が登録を行う。その際、支店名の記入欄に JV名称を記入する。
- ・登録する口座は、JV名義の口座とする。
- ・補助事業実施に際して実施支援室・評価室事務局とのやり取りは、代表幹事 会社の担当者が行う。
- ・資料の保管は、代表幹事会社が行う。

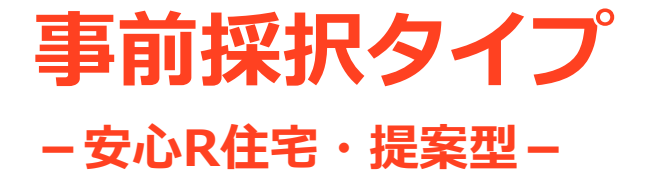

# **応募方法、及び採択後の手続について**

### 事前採択タイプの基本的なフロー 【共通】

#### **基本的なフロー**

- 事前採択タイプは、事業の交付申請を行う前に、「安心R住宅」、「提案型」の提案 を⾏い、採択を受ける必要があります。
- 通年申請タイプを利用する場合は、本フローに基づいて事前の公募・採択を受ける必 要はありません。
- 事前採択タイプでは、応募書類入力で必要な情報を入力した上、応募書類をメールで 送信してください。

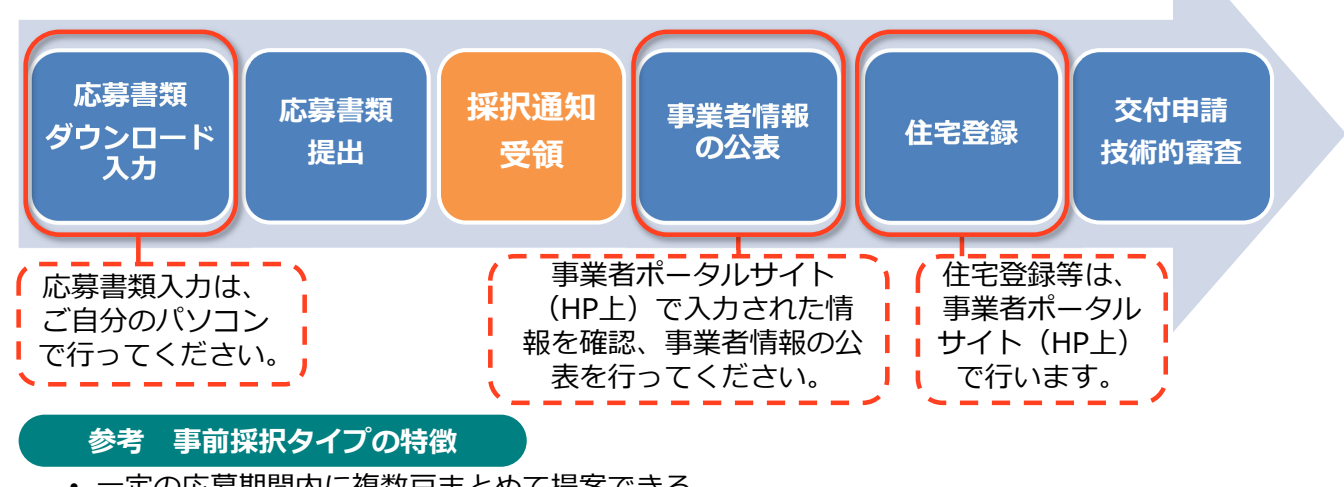

- 一定の応募期間内に複数戸まとめて提案できる
- 提案者毎に一定の予算枠の確保が可能 (事業の進捗状況により締切になる可能性あり)
- 公募期間が1か月程度あり、提案に対する審査を行うため、事業着手までに一定の期間が必要

185

### まず初めに 【共通】

#### **基本的な⼿順① 評価室HPへのアクセスタイプの選択**

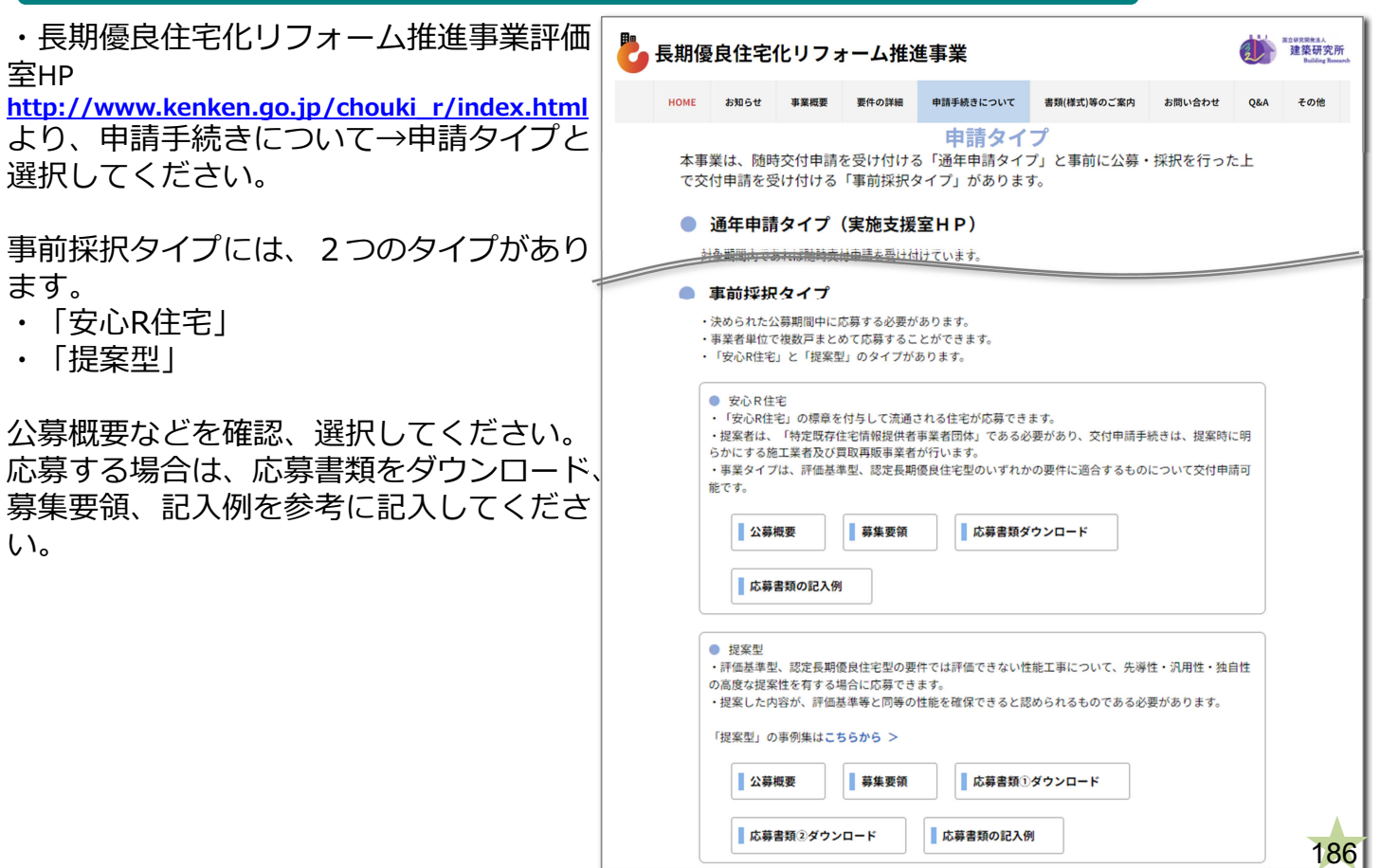

**基本的な手順③-1 応募書類入力【提案型】**

#### **下表の情報をダウンロードした様式に入力してください。 評価基準又は認定基準によって評価できない項目を含む提案のみ、応募を受け付けます。 評価基準によって評価できる提案は、提案型では受け付けません(通年申請タイプで申請してください)。** 335101~(グループ) にお伝えします。

**提案番号・事業者番号** 330001~(単 独)

事業者番号は、 採択された事業者

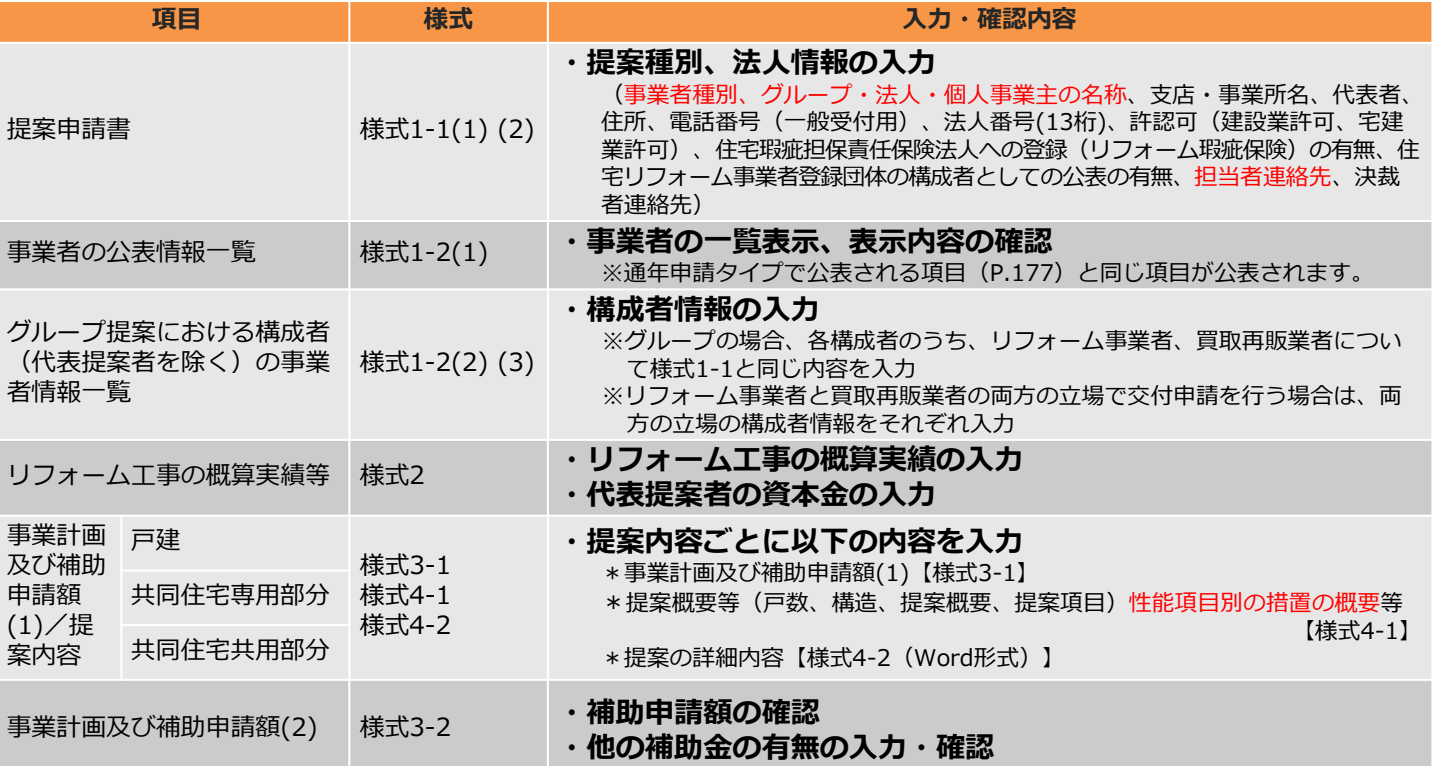

# 提案内容の記入・入力のポイント

#### **①対象住宅の登録【提案型】**

● 提案の内容毎に対象住宅を分けて入力してください。

#### **【提案型の場合】**

- 例)戸 提1:木造戸建の耐震改修の提 戸 提2:S造戸建の断熱改修の提 共用提1:共同住宅の耐震改修の提
	- ・提案のタイトル、提案の概 要を記入してください。 →詳しくは次のスライド
	- ・評価基準相当、又は認定基 準相当を一つ以上、選択し てください。
	- ・同じ住宅種別で複数の提案 を行う場合は、シートはコ ピーしてください。

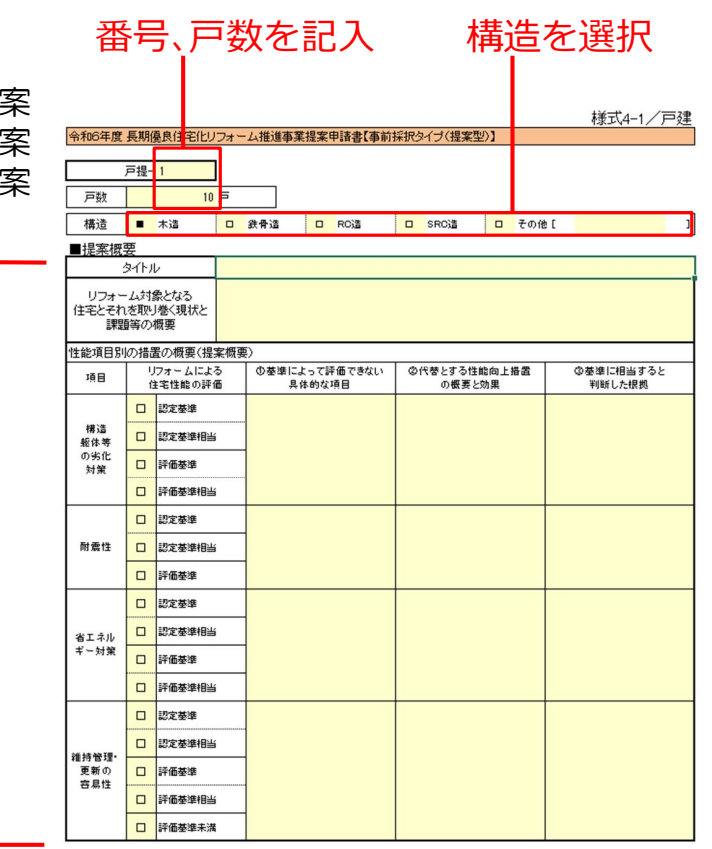

提案内容の記入・入力上のポイント

#### **②提案概要等の入力【提案型:様式4-1】**

● 提案概要を簡潔に入力してください。

#### **【提案型の場合】**

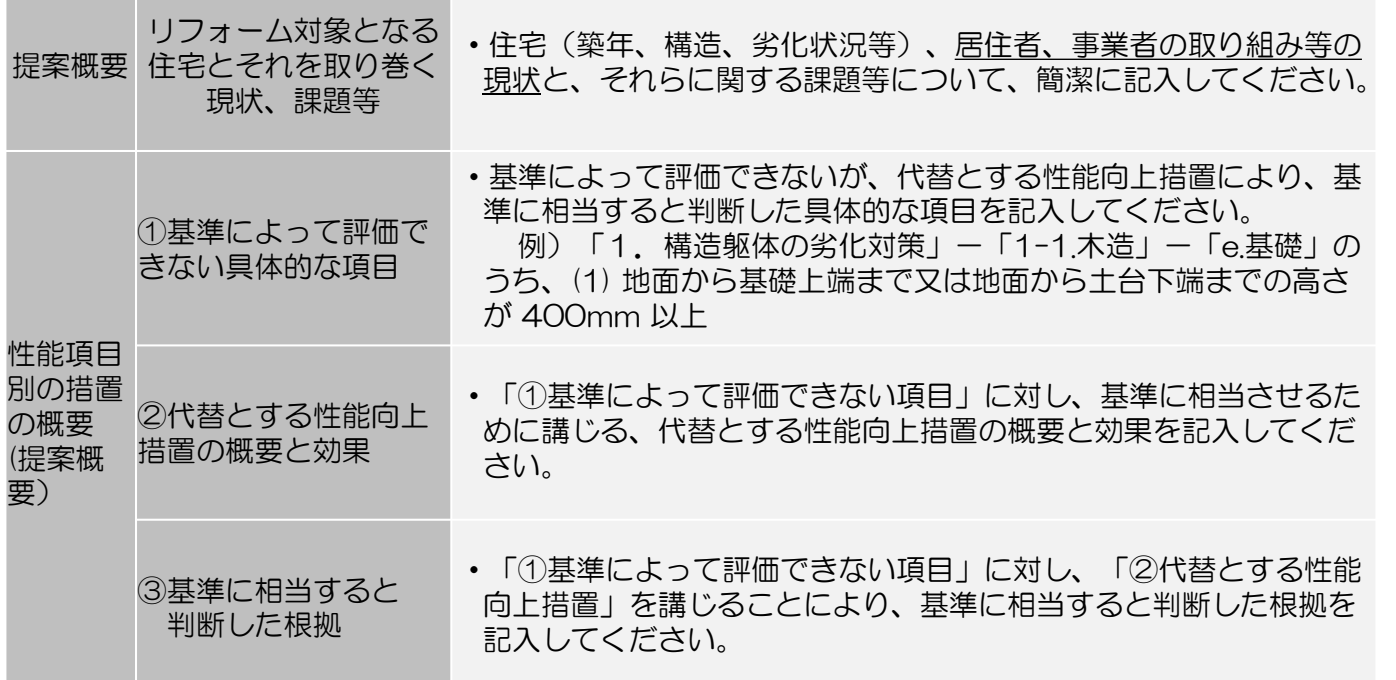

189

**槿式 4-2** 

# 提案内容の記入・入力上のポイント

#### **⑤提案の詳細内容の記入**

#### **【提案型:様式4-2】**

● リフォーム対象となる住宅の現状と課題、 様式4-1の提案テーマに対して解決方法 を示す提案内容、提案における先導性・ 汎用性・独自性等について、記載してく ださい。

 $1/5$ 令和6年度 長期優良住宅化リフォーム推進事業提案申請書【事前採択タイプ(提案型)】 -<br>■提案の詳細内容(提案の類型ごとに5枚以内、かつ参考資料は10枚以内)← グループ名 住宅種別·No+ タイトルー

**基本的な手順③-2 応募書類入力【安心R住宅】**

### **下表の情報をダウンロードした様式に入力してください。**

**提案番号・事業者番号** 340001 $\sim$ 事業者番号は、採択された 事業者にお伝えします。

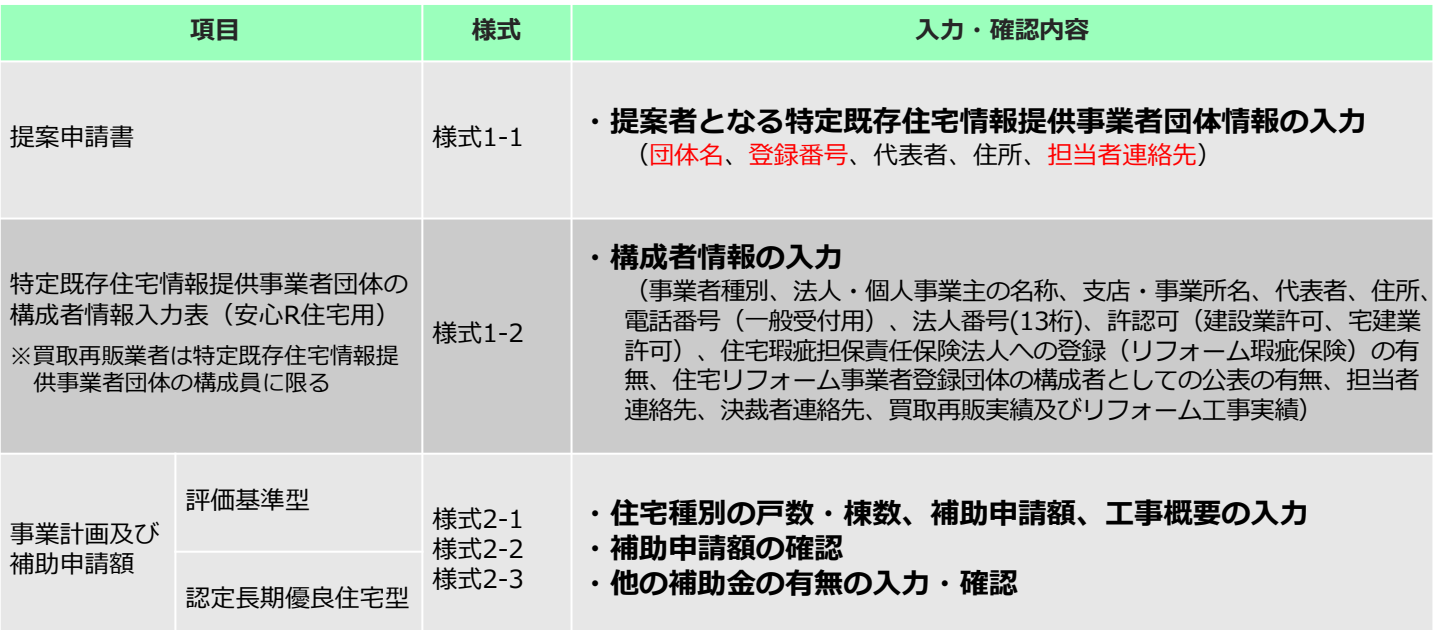

# 応募書類入力・提出上の留意点【共通】

### **①入力した内容を確認の上、応募書類を提出してください**

- 応募書類は必ず控えをとっておいてください。応募内容により、評価室事務局より問合 せをすることがあります。
- 応募書類は全てメールで送信していただきます。 メールの送信先 qanda@choki-reform.com メールアドレスが不適切でメールが届かないことがあります。ご注意ください。

#### **②応募書類は最新のバージョンを揃えて提出してください**

- 応募書類の一部を修正をした場合、他の部分も連動して変更される可能性があります。
- 提出する応募書類は、必ず、整合が取れた状態で提出してください。 例えば、提案型の様式3-1と3-2は連動しています。3-1を変更したら必ず3-2に反映され たか確認して、整合のとれた状態で提出してください。

## 採択通知受領後の基本的な手順

**基本的な手順④ 採択通知の発送+アカウント発行【共通】**

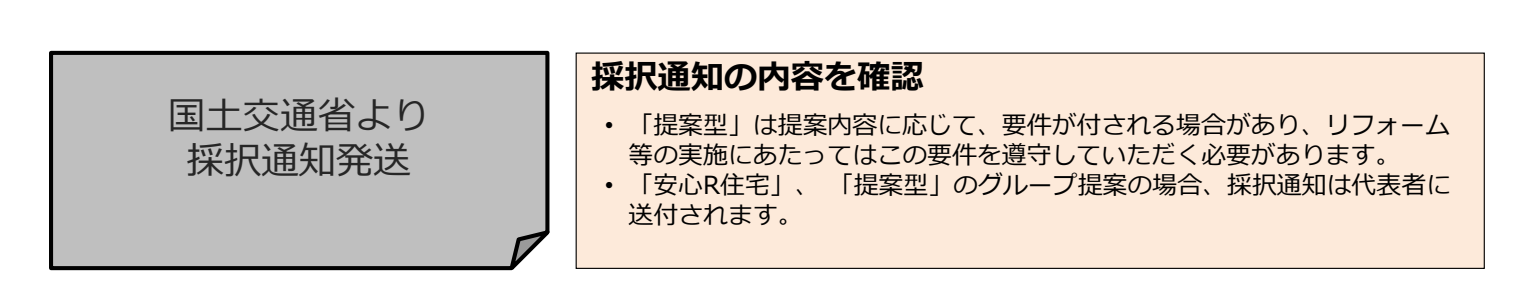

**+**

○各事業者の担当者メールアドレス 宛に、事業者ポータルサイトの URL、ID、パスワード等がメール

**アカウント発行(ログイン情報の送信)**

で届きます。

#### **事業者ポータルサイトへのログイン**

- 採択通知と同時期に送信されるアカウント発行メールをもとに、事業者 ポータルサイトへログインします。
- 採択通知受領後の交付申請等の手続きは、グループ提案であっても事業者 単位で行っていただきます。
- アカウント発行メールは、全グループの構成者に直接、送信されます。

事業者ポータルサ イトにログイン

## 採択通知受領後の基本的な手順

#### **基本的な手順⑤ 事業者ポータルサイト(PS)上の手続き【共通】**

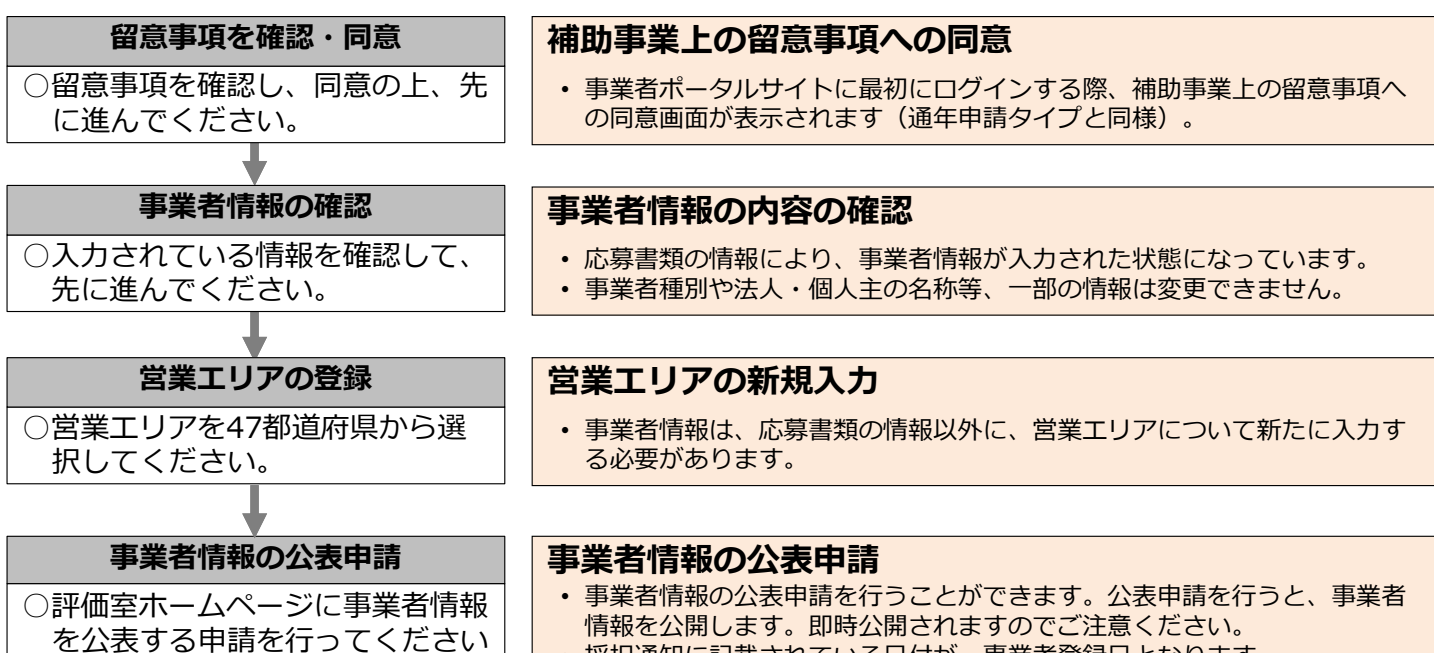

• 採択通知に記載されている日付が、事業者登録日となります。

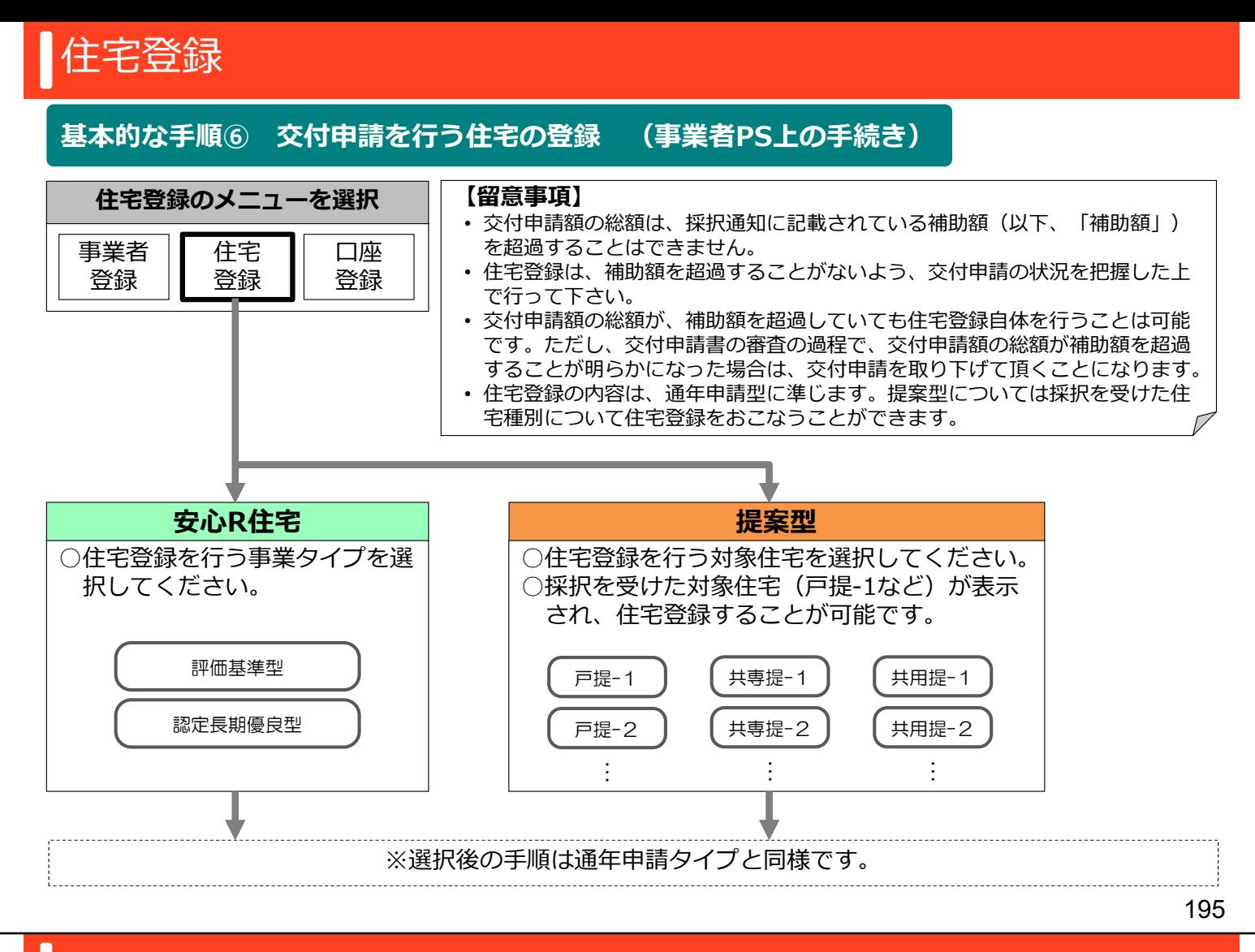

### MEMO

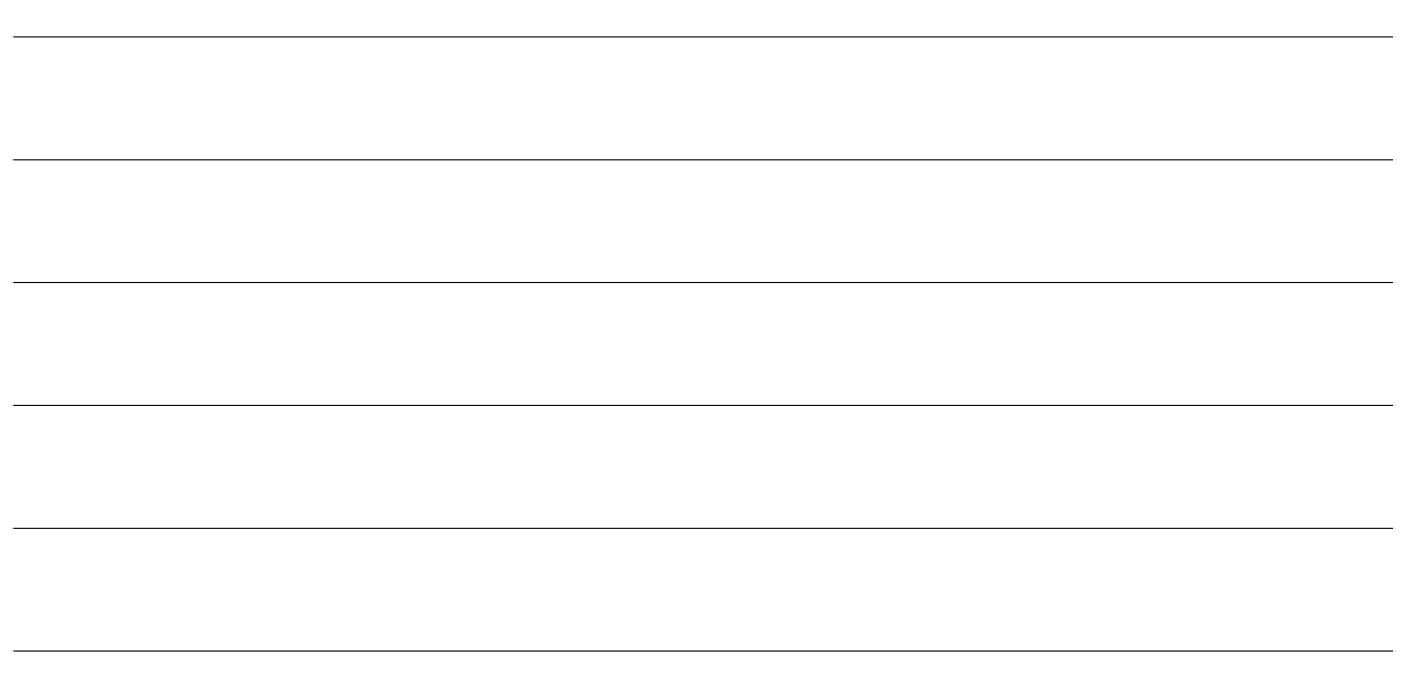

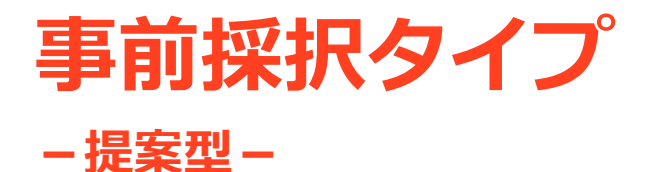

# **提案のポイント**

# 提案のポイント

### **1より具体的な提案内容を記載すること**

• 改修後何年間の供用を前提としているかなど、**建物の特徴や築年数等、個々別の建物の状況、今後 の利用計画を明らかにした具体的な提案**がされていること

#### 選択した項目について、具体的な性能向上措置の内容等を示すこと

- **「認定基準相当」「評価基準相当」を選択する項目について、性能向上措置の内容と効果が示され た具体的な提案**であること **2**
	- 過年度採択された提案者が引き続き提案型に応募する場合は、**既往の取組結果による課題等を明ら かにした上で対応が図られた提案**であること
	- 提案における先導性・汎用性・独自性等について、**提案者による自己評価**を示すこと。
	- 過剰な居住者負担や費用を伴わないなど、**費用対効果等にも配慮された提案**であること

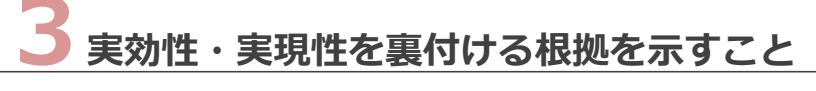

- 独自の工法の適用等により評価基準相当であることを提案するにあたっては、**実績や実験に基づく 妥当性、適用条件等を記載するなど、実効性・実現性が示されている**こと
- 根拠として技術文献を引用する場合には、**その技術文献の主旨を十分に理解し、技術的な適切性に 配慮したもの**であること

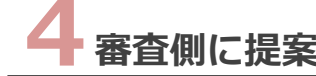

### **4審査側に提案意図が伝わるよう、わかりやすく提案書をまとめること**

- 文章のみでは説明しがたい部分については、**適宜図や写真等を用いることで、審査側が理解しやす いよう工夫**されていること。その際、図や写真等が何を表しているのかを明記すること
- 背景、提案内容、条件、実績、根拠等の様々な内容を記載する場合、紙面に効果的に配置されてい ること

# 具体的なポイント

**1**

### 提案する住宅の状況や課題等を踏まえ、具体的に提案すること

• 改修後何年間の供用を前提としているかなど、**建物の特徴や築年数等、個々別の建物の状況、今 後の利用計画を明らかにした具体的な提案**がされていること

> RC造住宅のコンクリートについて、飛来塩分による影響であることを明らかにした上で、コンク リートの劣化を抑制する処理を行うと共に、適切な維持管理を実施する。具体的な適用方針は以下 のとおり。

- ○○の研究によると、沿岸部から○○km以内に立地する住宅は、飛来塩分の影響により、建 築後約○○年で鉄筋腐食に至り、コンクリートに劣化事象が生じる可能性がある。
- このことから、築○~○年の沿岸から○○km以内の住宅で、塩化物イオン量が0.3kg/㎡以上 である場合には、その劣化事象が飛来塩分によるものであることを、○○○調査により明らか にする。
- 飛来塩分によるものである場合は、○○工法を用いて表面を保護するとともに、経年的な飛来 塩分による影響を抑えるため、適切な維持管理を行い続ける。
- 一方、飛来塩分に起因しない場合は、改めて○○○調査を実施し適切な対応を図る。

住宅の状況を踏まえた適用条件等が具体的に明示されている。 また、適用条件に該当しない場合の対応も記載されている。

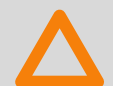

沿岸部の住宅であって、飛来塩分に起因するコンクリートの劣化事象が生じている場合は、 ○○工法を適用し、劣化の進行を抑制する。

適用すべき条件等が不十分であり、また、その技術にどのような効果があるか説明が不十分である ため評価できない。

# 具体的なポイント

#### 選択した項目について、具体的な性能向上措置の内容等を示すこと **2**

- 「認定基準相当」「評価基準相当」を選択する項目について、性能向上措置の内容と効果が示された具体的 な提案であること
- 過年度採択された提案者が引き続き提案型に応募する場合は、既往の取組結果による課題等を明らかにした 上で対応が図られた提案であること
- 提案における先導性・汎用性・独自性等について、提案者による自己評価を示すこと。
- 過剰な居住者負担や費用を伴わないなど、費用対効果等にも配慮された提案であること

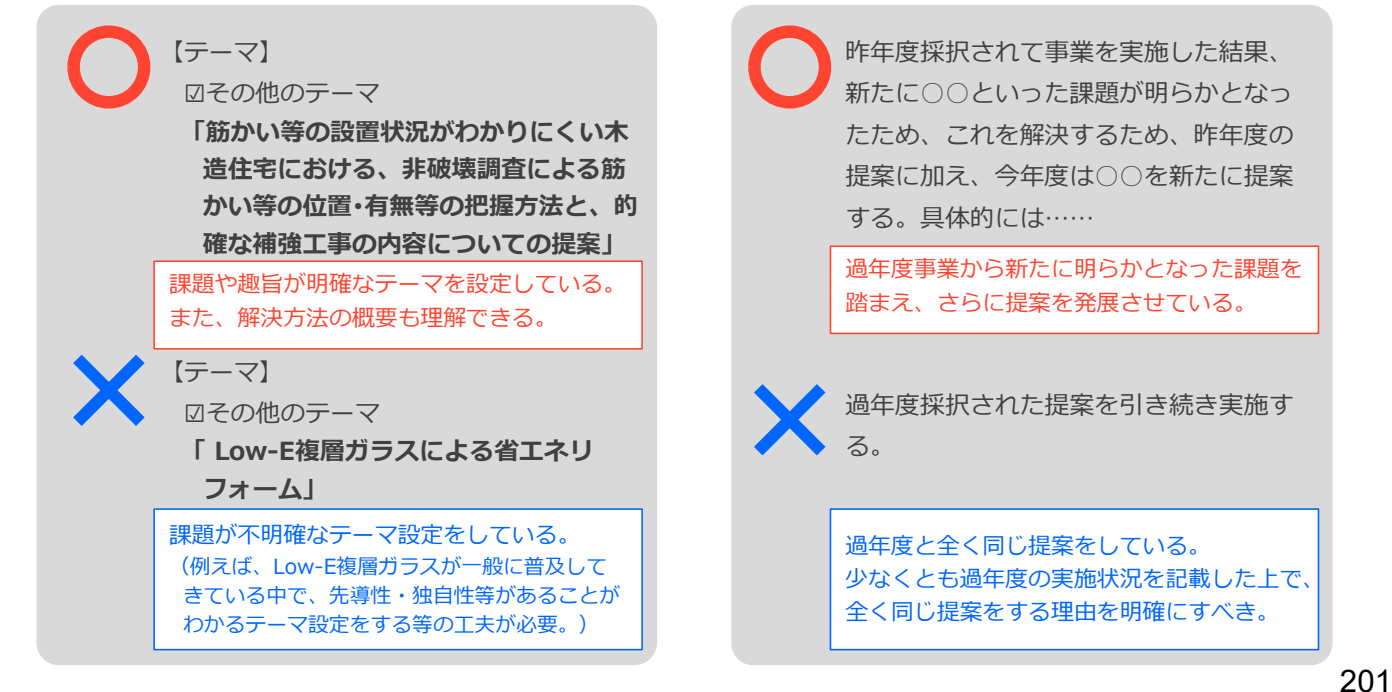

# 具体的なポイント

**3**

### **実効性・実現性を裏付ける根拠を示すこと**

なのか判断ができない。

- 独自の工法を適用する場合には、客観性を有する検証結果に基づく妥当性や適用条件·実績等の実効性·実 現性が示されていること
- 根拠として技術文献を引用する場合には、その技術文献の主旨を十分に理解し、技術的な適切性に配慮した ものであること

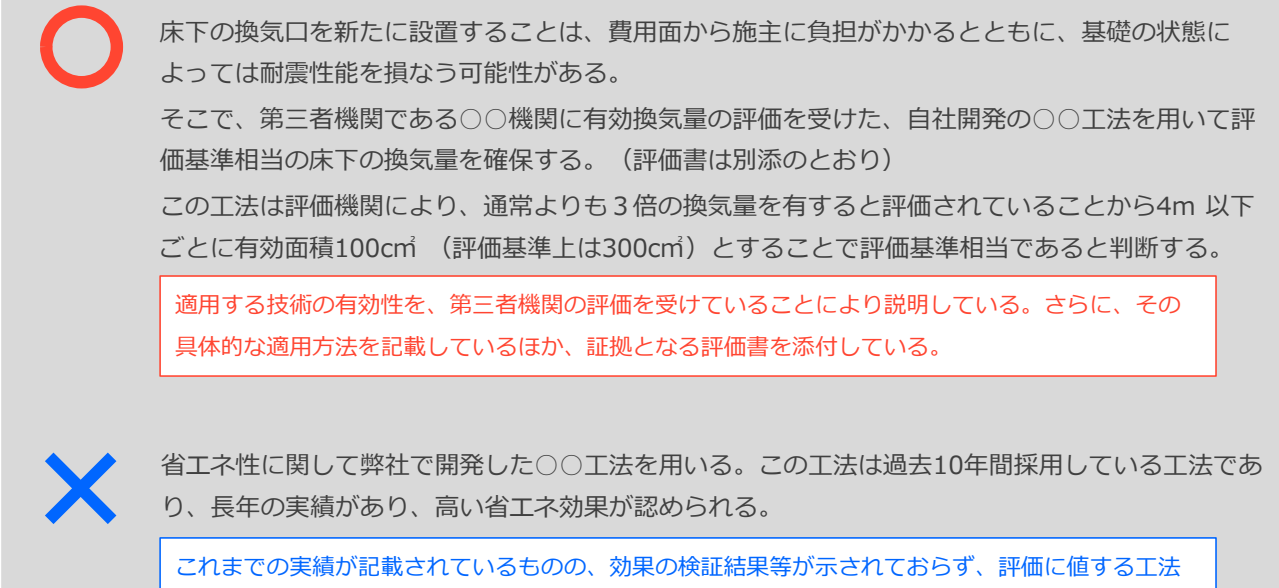

# 具体的なポイント

# **4**

# **審査側に提案意図が伝わるよう、わかりやすく提案書をまとめること**

- 文章のみでは説明しがたい部分については、**適宜図や写真等を用いることで、審査側が理解しや すいよう工夫**されていること。その際、図や写真等が何を表しているのかを明記すること
- 背景、提案内容、条件、実績、根拠等の様々な内容を記載する場合、紙面に効果的に配置されて いること

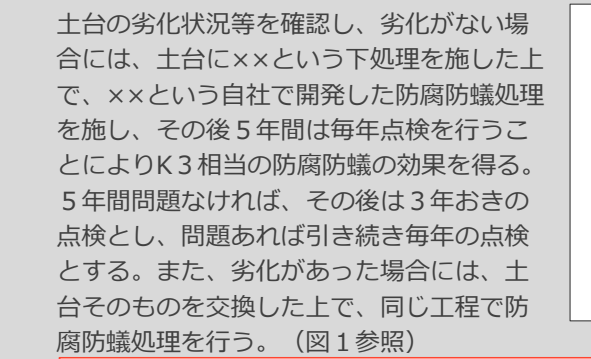

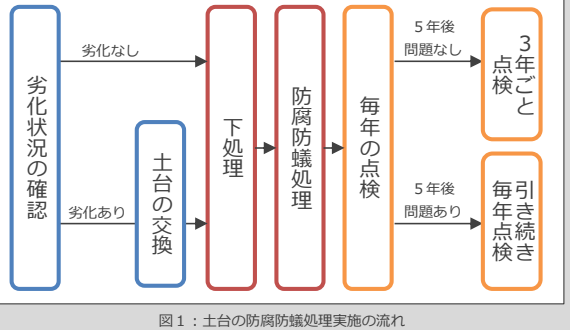

図や写真等を用いることで、より審査側の理解が深まる。

土台の劣化状況等を確認し、劣化がない場合には、土台に××という下処理を施した上で、 ××という自社で開発した防腐防蟻処理を施し、その後5年間は毎年点検を行う。5年間問題 なければ、その後は3年おきの点検とし、問題あれば引き続き毎年の点検とする。また、劣 化があった場合には、土台そのものを交換した上で、同じ工程で防腐防蟻処理を行う。

特に複雑な提案をする場合には、文章だけは理解できない場合がある。

## MEMO